# Oracle® Hospitality Suite8

Release Notes Release 8.9.6.10 E69599-01

December 2015

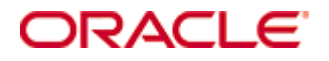

Copyright © 2013, 2015, Oracle and/or its affiliates. All rights reserved.

This software and related documentation are provided under a license agreement containing restrictions on use and disclosure and are protected by intellectual property laws. Except as expressly permitted in your license agreement or allowed by law, you may not use, copy, reproduce, translate, broadcast, modify, license, transmit, distribute, exhibit, perform, publish, or display any part, in any form, or by any means. Reverse engineering, disassembly, or decompilation of this software, unless required by law for interoperability, is prohibited. The information contained herein is subject to change without notice and is not warranted to be error-free. If you find any errors, please report them to us in writing.

If this software or related documentation is delivered to the U.S. Government or anyone licensing it on behalf of the U.S. Government, then the following notice is applicable: U.S. GOVERNMENT END USERS: Oracle programs, including any operating system, integrated software, any programs installed on the hardware, and/or documentation, delivered to U.S. Government end users are "commercial computer software" pursuant to the applicable Federal Acquisition Regulation and agency-specific supplemental regulations. As such, use, duplication, disclosure, modification, and adaptation of the programs, including any operating system, integrated software, any programs installed on the hardware, and/or documentation, shall be subject to license terms and license restrictions applicable to the programs. No other rights are granted to the U.S. Government.

This software or hardware is developed for general use in a variety of information management applications. It is not developed or intended for use in any inherently dangerous applications, including applications that may create a risk of personal injury. If you use this software or hardware in dangerous applications, then you shall be responsible to take all appropriate fail-safe, backup, redundancy, and other measures to ensure its safe use. Oracle Corporation and its affiliates disclaim any liability for any damages caused by use of this software or hardware in dangerous applications.

Oracle and Java are registered trademarks of Oracle and/or its affiliates. Other names may be trademarks of their respective owners.

Intel and Intel Xeon are trademarks or registered trademarks of Intel Corporation. All SPARC trademarks are used under license and are trademarks or registered trademarks of SPARC International, Inc. AMD, Opteron, the AMD logo, and the AMD Opteron logo are trademarks or registered trademarks of Advanced Micro Devices. UNIX is a registered trademark of The Open Group.

This software or hardware and documentation may provide access to or information on content, products, and services from third parties. Oracle Corporation and its affiliates are not responsible for and expressly disclaim all warranties of any kind with respect to third-party content, products, and services. Oracle Corporation and its affiliates will not be responsible for any loss, costs, or damages incurred due to your access to or use of third-party content, products, or services.

# Version **8.9.6.10**

Check list with required upgrade steps for 8.9.6.10:

□ Make an export of the user V8LIVE.

 $\Box$  Make sure, that the database has been updated to the latest officially released version 8.9.6.4.

Run all the update scripts needed for this new version.

□ Upgrading from 8.9.6.4:  $-> 8$  9 6 4 to 8 9 6 10#0.sql  $-> 8$  9 6 4 to 8 9 6 10#1.sql  $-> 8$  9 6 4 to 8 9 6 10#2.sql

Please note, the files  $8\_9\_6\_4\_to\_8\_9\_6\_10#1$ .sql and  $-> 8\_9\_6\_4\_to\_8\_9\_6\_10#2$ .sql are update scripts containing all changed views since 8.9.6.4. Executing 01 allviews.sgl is not required in case of updating from 8.9.6.4 only.

 Run the following statements, connected to Oracle as SYSDBA (these statements are also part of the script 10 runasSYSDBA.sql - however, they are already required to avoid possible compilation errors when creating all views and procedures). The variable SCHEMANAME needs to be replaced with the name of the live user (usually V8LIVE):

CREATE OR REPLACE view sys.x\_\$ksppi as select \* from SYS.X\$KSPPI; CREATE OR REPLACE view sys.x\_\$ksppsv as select \* from sys.X\$ksppsv; GRANT connect to SCHEMANAME; GRANT create session to SCHEMANAME; GRANT create table to SCHEMANAME; GRANT create type to SCHEMANAME; GRANT create procedure to SCHEMANAME; GRANT create view to SCHEMANAME; GRANT create trigger to SCHEMANAME; GRANT create sequence to SCHEMANAME; GRANT create materialized view to SCHEMANAME; GRANT select on v \$session to SCHEMANAME; GRANT select on gv\_\$session to SCHEMANAME; GRANT select on v\_\$database to SCHEMANAME; GRANT select on dba\_indexes to SCHEMANAME; GRANT select on dba\_tables to SCHEMANAME; GRANT select on dba\_users to SCHEMANAME; GRANT select on dba\_tab\_columns to SCHEMANAME; GRANT select on dba\_ind\_columns to SCHEMANAME; GRANT select on dba\_ind\_expressions to SCHEMANAME; GRANT select on v\_\$sess\_io to SCHEMANAME; GRANT select on v\_\$statname to SCHEMANAME; GRANT select on v\_\$sql to SCHEMANAME; GRANT select on v\_\$sysstat to SCHEMANAME; GRANT select on v\_\$parameter to SCHEMANAME; GRANT select on v\_\$instance to SCHEMANAME; GRANT select on dba\_free\_space to SCHEMANAME; GRANT select on dba\_data\_files to SCHEMANAME; GRANT select on v\_\$log to SCHEMANAME; GRANT select on v\_\$tablespace to SCHEMANAME; GRANT select on sys.x\_\$ksppi to SCHEMANAME; GRANT select on sys.x\_\$ksppsv to SCHEMANAME; GRANT select on dba\_rsrc\_plan\_directives to SCHEMANAME; GRANT execute on dbms\_crypto to SCHEMANAME; GRANT execute on dbms\_snapshot\_utl to SCHEMANAME;

GRANT create any table to SCHEMANAME; GRANT select on dba\_temp\_files to SCHEMANAME; GRANT select on dba\_tablespaces to SCHEMANAME; GRANT select on gv\_\$sort\_segment to SCHEMANAME;

 $\Box$  After the update, please run the following scripts:

- -> 01\_allviews.sql
- -> 02\_allprocs.sql
- -> 03\_generated.sql
- -> 04\_autoindexes.sql
- -> 05\_200index.sql
- -> 06\_comments.sql
- -> 07\_afterVersionUpdate.sql
- -> 08\_gatherstatisticsforall.sql.

#### $\Box$  Run the statements in the script 10\_runasSYSDBA.sql by following the instructions as described in the file.

 $\Box$  Use latest register.bat for new installations or minregister.bat for updates, both are provided with the new executables and Dll's.

Update existing VerCtrl.ini with new Dll's, Html's and Help Files or use latest one from FTP.

 $\Box$  In order to be compliant with Oracle policies the user password encryption in Suite8 has been enhanced to use Oracle approved crypto algorithm. This requires all existing passwords to be converted to the new hashing scheme, which is performed automatically when starting version 8.9.6.0 or higher for the first time. It is strongly recommended to make a back-up of the table XCED prior to upgrading to 8.9.6.x version in case a downgrade will be required at a later stage.

#### License Changes and new Feature List

 $\Box$  New License Handling: All licenses in Suite8 have been adapted to the new licenses as available on the Oracle Global Price list. Also license naming has been modified and SKU numbers (former Part numbers) added for better identification/

comparison). All this is reflected in the sub license screen of Suite8. Some of the old licenses have been removed and turned into features.

# There are now 5 main licenses:

- Profession Edition
- Resort Edition
- Small Business Edition
- Conference and Catering Base (former CCM Only)
- Central Head Office (former Master flag)

#### The Number of available features in total: 102

- Profession Edition: all features can be enabled
- Resort Edition: max. 30 features can be enabled
- Small Business Edition: max 18 features can be enabled

For more details please see Release Notes of version 8.9.6.3 -> TT 24919.

 $\Box$  Install Shield: New installations will not create another user or add/change Leisure tables anymore. From now on all Leisure data will be provided with the Install Shield and will be stored in the same Oracle user (e.g. V8Live). For more details and the please see Release Notes of version 8.9.6.3 -> TT 24985.

#### IFC 8.9.6.10

With Suite8 Version 8.9.6.10 it is required to install IFC8.9.6.10. For IFC8.9.6.10 it is required to execute the IFC8 install wizard on the PMS workstations for the new IFC8COmEx.dll to be installed and registered once. As a prerequisite for this new Dll .NET 4.0 is required. Please do not uninstall the existing IFCbusi installation!

 Run Sequence Fix (Suite8 -> Setup -> Miscellaneous -> System Maintenance -> Database -> Sequence Fix).

 Execute Primary key existence check (Suite8 -> Setup -> Miscellaneous -> System Maintenance -> Miscellaneous -> System Check -> Database -> Primary key existence) and make sure no primary keys are missing (except for WLNR, WNEB and STAB).

 Update Mailing (Suite8 -> Setup -> Miscellaneous -> Updates -> Mailing Update -> import mailing.sql provided with this release)

 Update Translation (Suite8 -> Setup -> Miscellaneous -> Updates -> Translation -> Import Translation Manually -> import translation file provided by local office)

 Please note that updating an existing Online Interface installation requires to first uninstall and then to reinstall the interface by using the new Online Interface Install Shield shipped with this release.

 $\Box$  The tray icon of the Fidelio Server is not visible anymore when running as a service on a Windows 2008 server. This is due to changes in the operating system, however a workaround is provided, please refer to the Help File->How To->Fidelio Server->Fidelio Server->Installing Fidelio Server as a Windows Service on a Windows 2008 Server.

#### $\Box$  With 8.9.6.0 new functionality has been implemented to configure and manage FTP accounts in Suite8, similar to common FTP clients. Therefore it is essential to review FTP connection settings in applicable functions like Online Application Translation Import or Scheduled Task File Upload.

Check these release notes for new features/changes in Suite8.

 $\Box$  Please refer to TT 5 for an overview of all new user rights.

 $\Box$  Check which version of Oracle is used at the moment:

Oracle 11g Release 2 (11.2.0.3 or 11.2.0.4 - with latest Oracle Patch) for the database installation (64bit) and client installation (32bit) OR Oracle 12c Release 1 (12.1.0.1 or 12.1.0.2 - with latest Oracle Patch) for the database installation (64bit) and client installation (32bit) has to be used. Please note, it is imperatively required to install Oracle 11g Release 2 with the parameter setting 'compatible=10.2.0.4'. Please refer to the latest install shield 8.9.5.3.

# S**8** Accounts Receivable

# Accounts Receivable

# Issues fixed

TT 23616 Accounts->Postings->Compressed postings: Speed when editing compressed entries has been increased. 23616

## S**8** Cashiering

#### Accounts Receivable

#### Issues fixed TT 24280 Thai Tax Handling & Accounts Receivable: when a posting has been checked out as 'City Ledger' and payment has been cancelled afterwards, the city ledger payment was still available in Accounts Receivable under Transactions->Holding Area. From this version on it will not be displayed anymore. 24280 98044

# Cashiering

#### New Functionality/Feature

TT 25291 Cashiering->Posting with Luxury Tax Handling enabled: Splitting Luxury Tax amount of a reservation with no room charge resulted in wrong amount postings. This has been fixed. 25291 102083

#### Issues fixed

TT 24279 Posting & Thai Tax Handling: the error 'Cannot post Credit Note without available tax invoices to reference' came up when the city ledger department code has been set up with 'Generate Thai VAT #' enabled in configuration, a posting has been made with an interim bill to city ledger and then a negative posting has been made. This has been fixed. 24279

98043

TT 24839 Cashiering->Billing->Payment & Global Settings->Billing3 tab->'Store Payment Receipts in Billing History' is enabled & Country Specific Tab1->'Enhanced Deposit Handling' is disabled: The payment pre arrival guest/deposit was not shown on the final invoice and the balance was incorrect. For example: create a reservation but don't check in, post a payment of 100,00 and print a receipt, check in and post room charge of 150,00, create an interim folio and pay remaining  $50,00=$  > Invoice does not show the original deposit payment and an open balance of 100,00. 24839

100361

- TT24846 Cashiering with Legal Requirements for Thailand->Abbreviated Form: The display of Thai Tax number has been changed to: DDMMYY-[Payment Type]- [Workstation][Invoice number from cycle per workstation]. In addition the Credit Note Payment Type is available again. 24846
- TT 25168 Billing / Posting: Balance was not correct when splitting a rate code posting having an internal package split linked. This has been fixed with version 8.9.6.4. 25168

# S**8** CCM

#### Booking Master

#### Issues fixed TT 24955 Booking Master: An error for already linked profile role came up when trying 24955

to link an individual reservation to a booking where both have different companies/travel agents linked. This has been fixed. The linked profiles of the booking will only be linked to the reservation if there is the profile role not linked already.

#### Miscellaneous

### Issues fixed

25205

TT 25205 Conference Diary: Shareable events have been displayed in HTML although they were cancelled. This has been fixed.

101568

### S**8** CRM

#### Online Interface Best Western

# Issues fixed

TT 24633 Profiles -> Membership Cards & Best Western Online Interface: Different issues regarding profiles not being updated with BWR membership number after successful BW enrollment. These fixes are available since version 8.9.6.3. 24633

# Profile Management

#### New Functionality/Feature

24464

TT 24464 Profiles: Ability to change the profile type has been implemented. Activating the global setting 'Change Profile Type' under Setup->Configuration->Global Setting->Profile->Profile 1 tab and the new user right 'Change Profile Type' under User Rights->Customer Profiles enables the new functionality. On profile level the profile needs to be selected and under Options->Change Profile Type the new type can be selected, a search will be performed to check if conflicts with linked profiles of reservations exist and the profile type can be changed accordingly. Statistics will be affected as well (SHIS, SHIB, SHIE), except for cumulated statistics (SMAN). Please note, that the functionality is not available for HCN and CRS.

# S**8** General

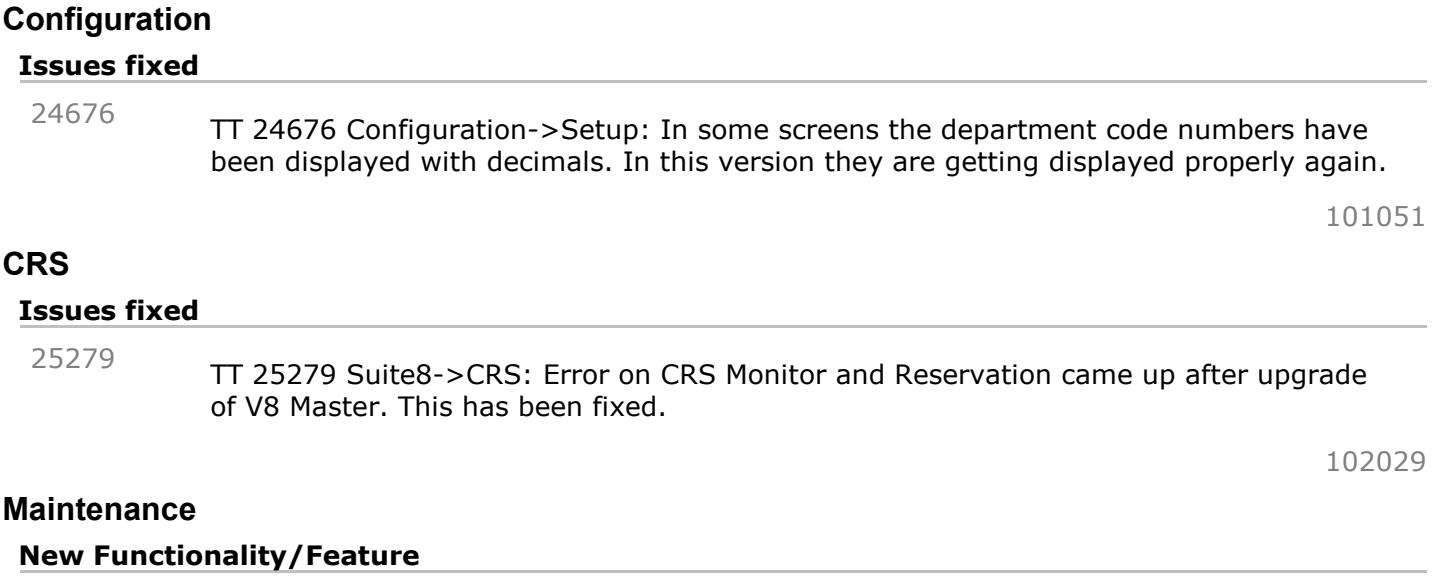

TT 22731 Maintenance->Copy: Ability to copy maintenance tasks has been implemented with the following options Custom: No of copies and the according due date can be entered. Series: No. of series can be entered with the following options: -Daily: with the ability to define on which day it should be copied, e.g. every 3rd day -Weekly: with the option on which week and what day in that week, e.g. every 2nd week on a Wednesday -Monthly: with the option on which day on every month, e.g. every 2nd day of every month or on which weekday of every month, e.g. every 2nd Monday of every 3rd month For all options the due date to start with has to be defined. All information except resolve notes and date/time resolved fields will be copied. Estimation minutes will be considered as well. If not configured for a maintenance type then for custom copy it's null and for series it's startdate+1day. If a task is flagged as 'out of order' the copy functionality does not copy the OOO/OOS record for that particular room. For more information please refer to Online Help. 22731 90123

# Miscellaneous

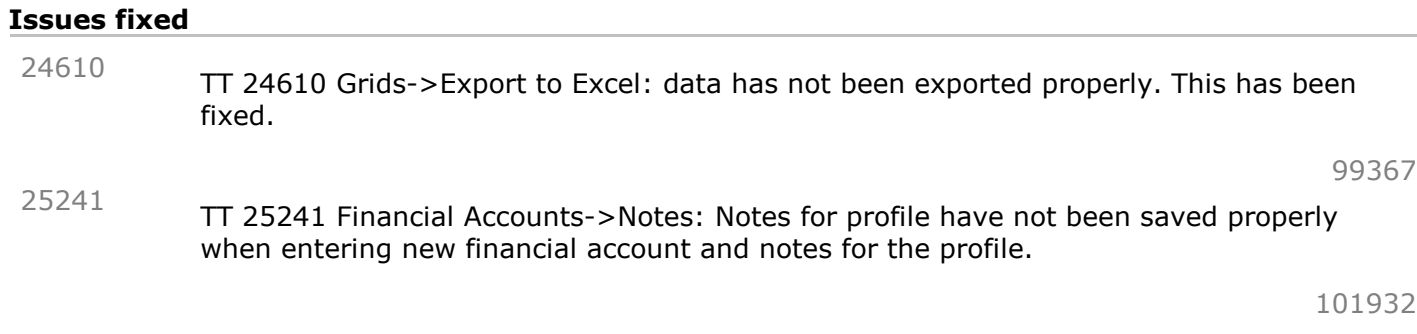

Night Audit Issues fixed TT 25222 Night Audit in Best Western Version: Error 'Transaction is not started for fillBestWesternLevelAValues' came up when running night audit and when Global Setting "Night Audit Day Type calculation" was enabled. This has been fixed. 25222

# Reports

#### New Functionality/Feature

9

The following reports/htmls have been changed:

- >DiaryConference.htm/qry: cancelled events have been filtered (TT25205)

The following reports/html have been added:

- FCR\_LEI\_10110\_BOOKINGS
- FCR\_LEI\_10111\_BOOKINGS\_FACILITY\_GROUP
- FCR\_LEI\_10112\_BOOKINGS\_BY\_GUEST\_ALL
- FCR\_LEI\_10113\_BOOKINGS\_BY\_GUEST\_SINGLE
- FCR\_LEI\_10114\_BOOKINGS\_OFFER\_GROUP
- FCR\_LEI\_10130\_FACILITY\_SCHEDULE
- FCR\_LEI\_10131\_TREATMENTS\_SCHEDULE

#### Users

#### New Functionality/Feature

5

TT 5 The following user rights have been added: Profiles: Change Profile Type

# S**8** KIOSK

# Kiosk

# New Functionality/Feature

24393

TT 24393 Suite8 & Kiosk Interface: Kiosk Interface was checking if any IFC was down and if so it did not start. Therefore the field 'Interface' has been implemented under Setup->Configuration->Software Interface->Suite8 Kiosk Interface to select the relevant Interfaces to be checked.

# S**8** Online Interface

#### Online Interface

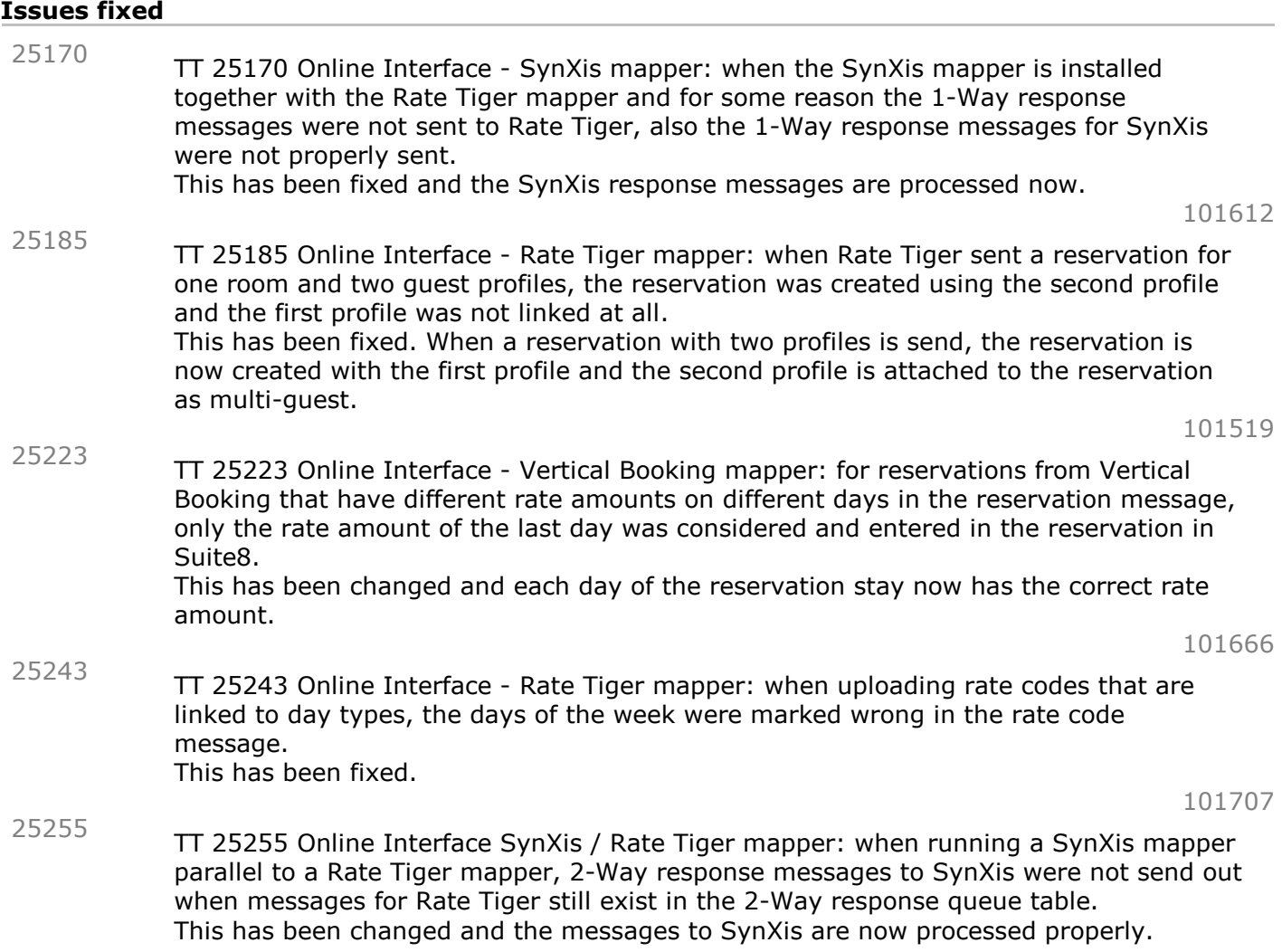

#### Online Interface Best Western

#### New Functionality/Feature

TT 24974 Setup->Configuration->Software Interfaces->Suite8 Online->IFC->Mapper->Options->Reservation->CRS Currency: to be used in case the CRS currency is different to the defined currency in Suite8. The reservation rate will be converted accordingly when uploading. This is available for all mappers that support reservation upload. 24974 100543

# Issues fixed

TT 25251 Online Interface - Best Western mapper: when performing a selling limit resynchronization, OOS rooms deducted the availability figures, which is not correct. This has been fixed. 25251

101921

# Online Interface Trust Voyager New Functionality/Feature

# Online Interface Trust Voyager

#### New Functionality/Feature

23736

TT 23736 Online Interface - Trust Voyager mapper: a new setting called 'Use Alternative Res. Attributes' has been implemented on the Trust Voyager mapper configuration screen on the reservation tab.

When this new setting is activated, the Market, Source and Channel codes from a Trust Voyager reservation message are mapped like in the following example:

The Trust Voyager Source code (<reservationOriginatorCode>) is mapped to the Suite8 source code.

The Trust Voyager Market code (<marketSegmentCode>) is mapped to the Suite8 market code.

The Trust Voyager Channel code (<secondaryOriginatorCode>) is mapped to the Suite8 channel code.

The code conversion has to be configured accordingly.

When the setting is deactivated, the original Trust Voyager code mappings are used.

# S**8** OTA XML IFC

# OTA XML Upload

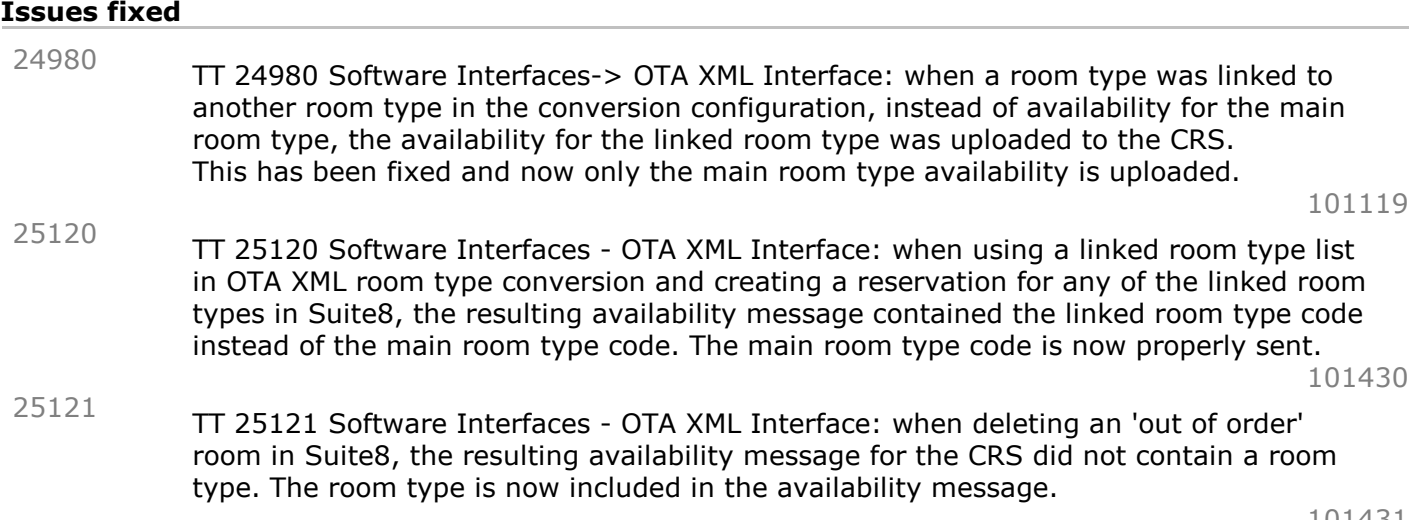

# S**8** POS **8**

# Suite**8** POS

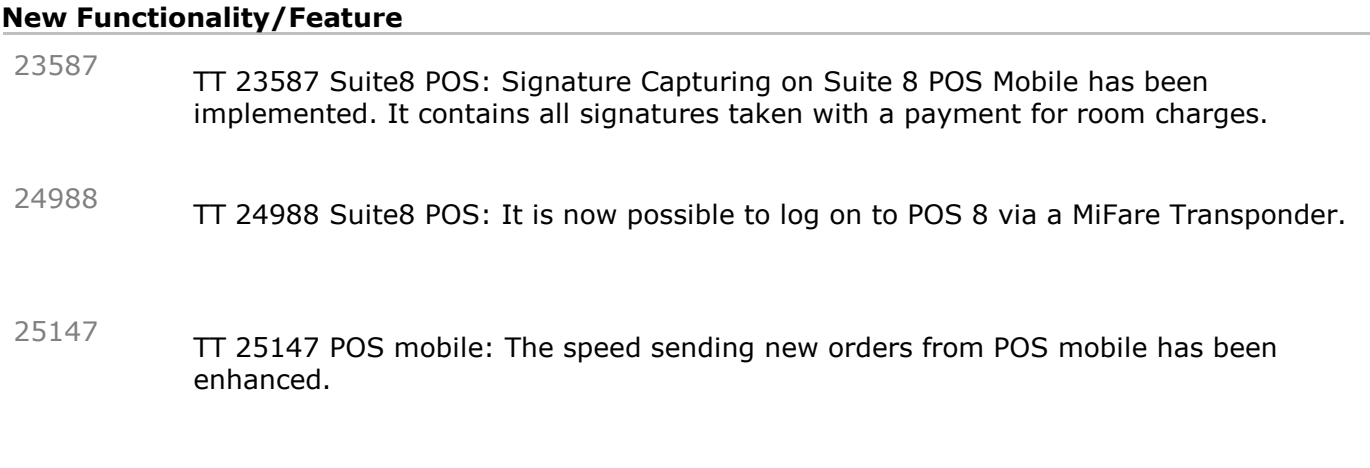

# XML Interface

#### New Functionality/Feature

TT 24517 POS8: Ability to enter a second URL to switch to Suite8 XML Interface in case of no response from the first URL. 24517

#### S**8** Reservation

#### Miscellaneous

#### Issues fixed

TT 24973 HTML Room rack: When a reservation has been made with a foreign currency rate code, then roomrack.html showed amount in foreign currency, but currency symbol was local currency. 24973

101077

#### Rate Management

#### Issues fixed

Rate Management: If Global Setting 'Day type rates turn to manual on save automatically' is active and a rate with promotion has been linked to day type schema, the promotion discount of a reservation has been recalculated in the event, that the day type has been changed and the room type of a reservation is changed upon check in, even though the reservation rate room type is filled. This has been fixed. 24587

99353

## Reservation Groups

# Issues fixed

TT 22930 Groups->HTML->Group Total: the field 'Children' showed 0 for reservations which had not been split, although the number of children/teenager/baby had been entered. 22930

# S**8** XML Interface

## XML Interface

#### New Functionality/Feature

- TT 24908 XML Interface: Ability to delete notes has been implemented. In previous versions it was only possible to enter and update notes. 24908
- XML Interface & Cashiering->Billing: pdf format storage via XML Interface has been implemented for guest checks. When selecting the according billing in Suite8 the pdf gets listed under right mouse click->Guest Checks. 25037